## Ecrea 操作マニュアル

## システム管理

株式会社エクレアラボ

## [システム設定]

Ecrea を利用するため、最初に各項目の設定を行います。 ログイン後、システム設定をクリックしてください。

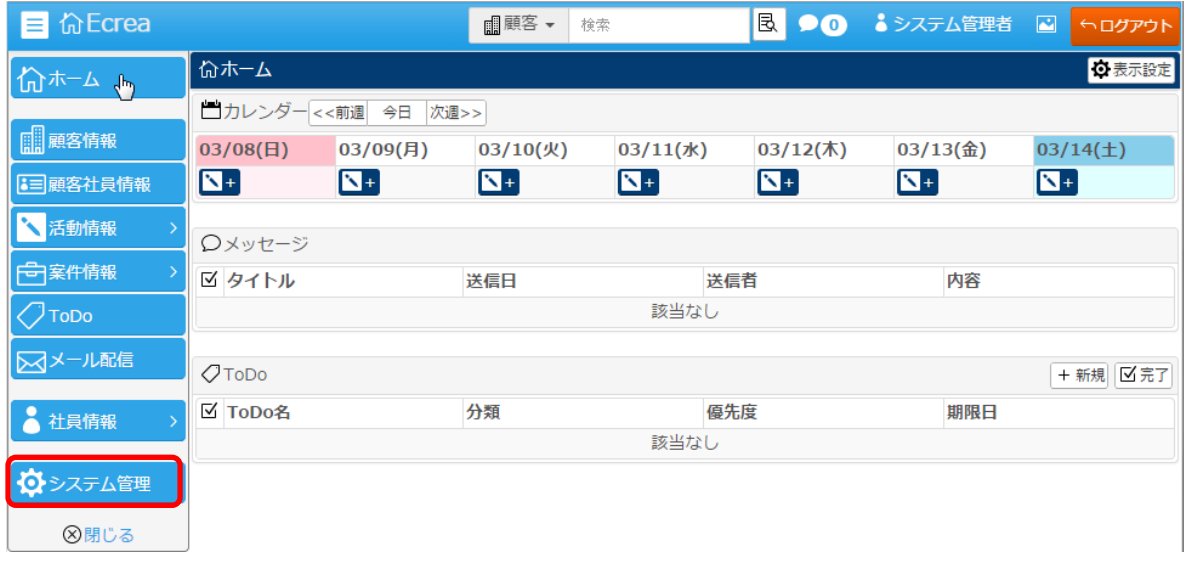

## システム設定画面が表示されます。

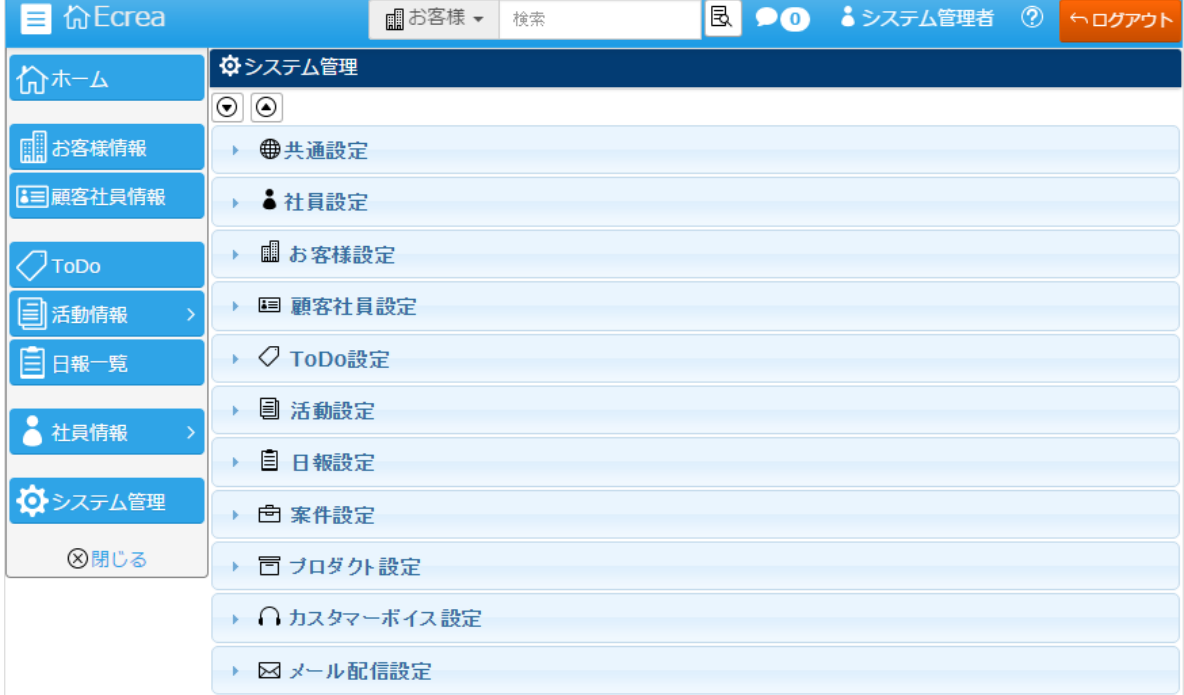

このシステム設定画面では、Ecrea を利用する前準備としてさまざまな設定を行うことが出来ます。 詳しくは『システム管理マニュアル』を参照してください。